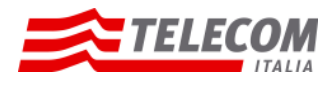

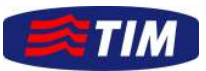

# **Guida all'attivazione del servizio ricaricabile TIM TO POWER Aeronautica Militare**

- Sei già titolare di utenza istituzionale, in adesione alla Convenzione Consip Telefonia Mobile 5 ovvero alla Convenzione Integrativa Teledife? **ATTIVA** il servizio ricaricabile **TIM TO POWER**. Segui i semplici passi sotto indicati.
- Accedi al portale mobile https://mobiledifesa.telecomitalia.it

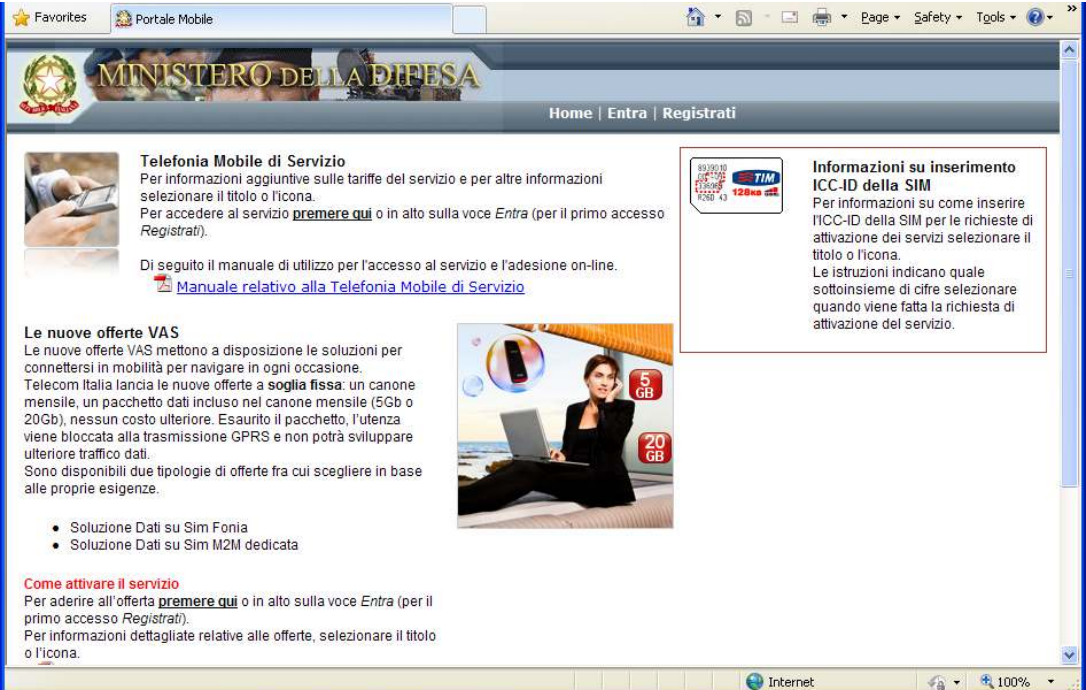

Inserisci il tuo Nome, Cognome e Codice Fiscale e crea la tua Anagrafica.

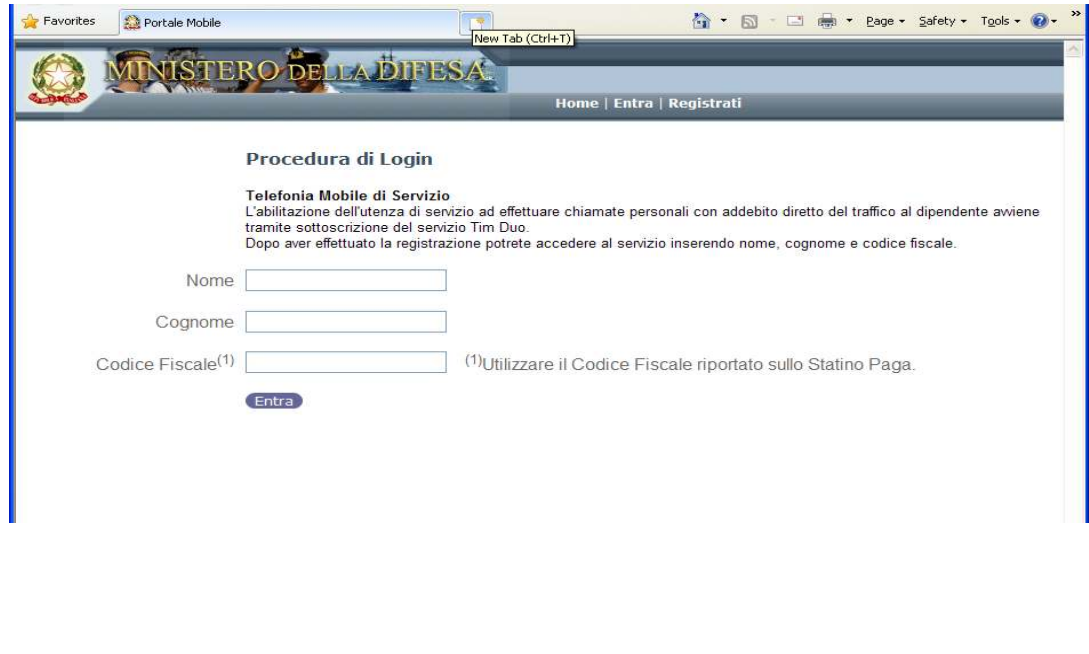

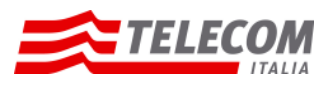

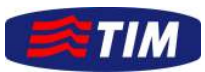

> È la prima volta che accedi: per creare la tua Password, clicca su "Hai dimenticato la tua password".

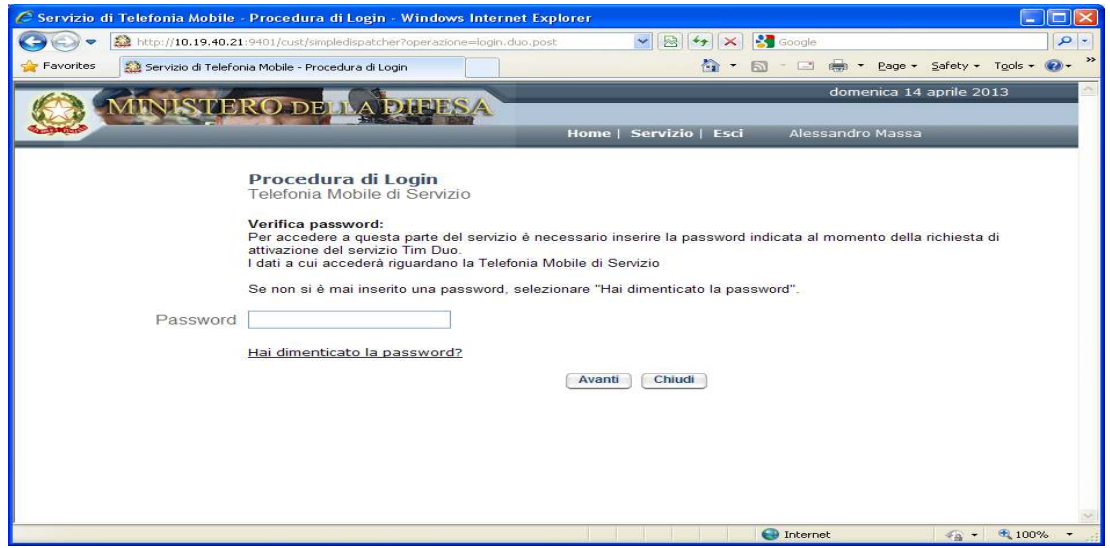

- Inserisci il tuo numero di utenza istituzionale, della Convenzione Consip Telefonia Mobile 5 o Convenzione Integrativa Teledife, inserisci ICCID della utenza sopra indicata.
- $\triangleright$  Scegli la tua password e clicca su Avanti.

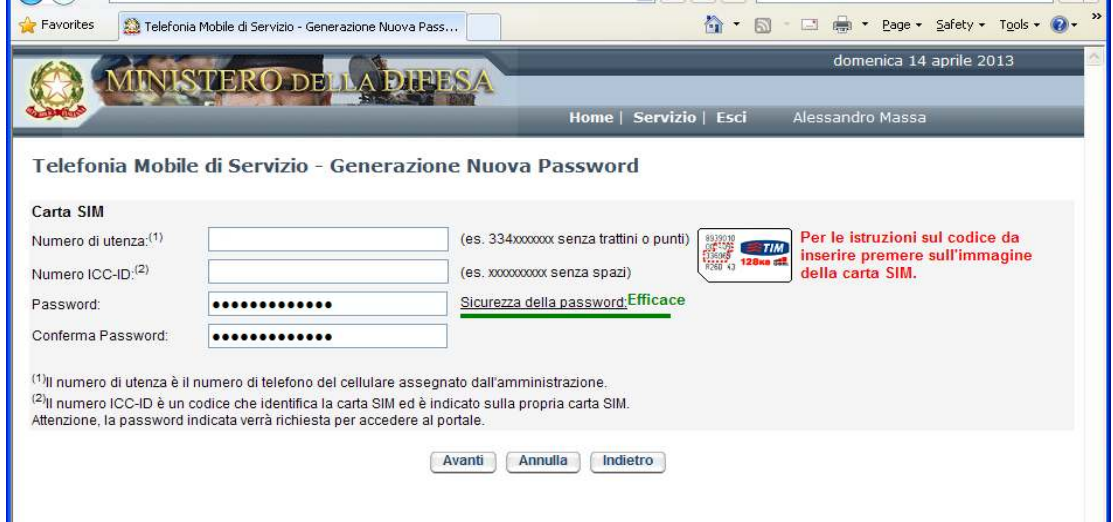

## **La registrazione è conclusa, Benvenuto!**

 Adesso puoi richiedere l'attivazione del servizio ricaricabile. Clicca sull'icona "Attiva Ricaricabili".

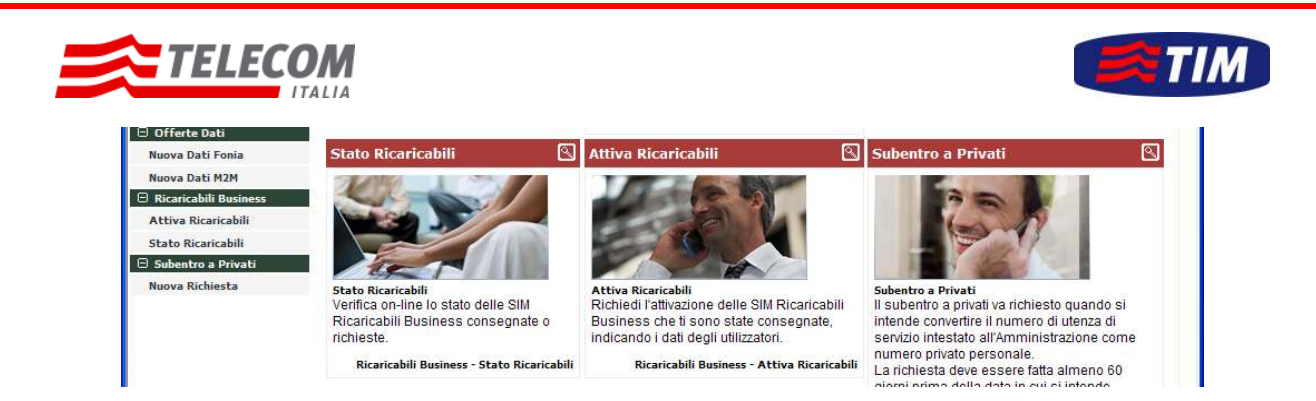

- Inserisci il numero di utenza ed il numero di ICCID della nuova carta SIM ritirata presso il tuo Referente di Sede, indica l'utilizzatore dell'utenza ricaricabile, prendi visione della Nota Informativa, accetta le Condizioni Generali ed il Trattamento dei Dati Personali e clicca su Attiva.
- Nella schermata successiva verifica i dati inseriti e clicca su Conferma.

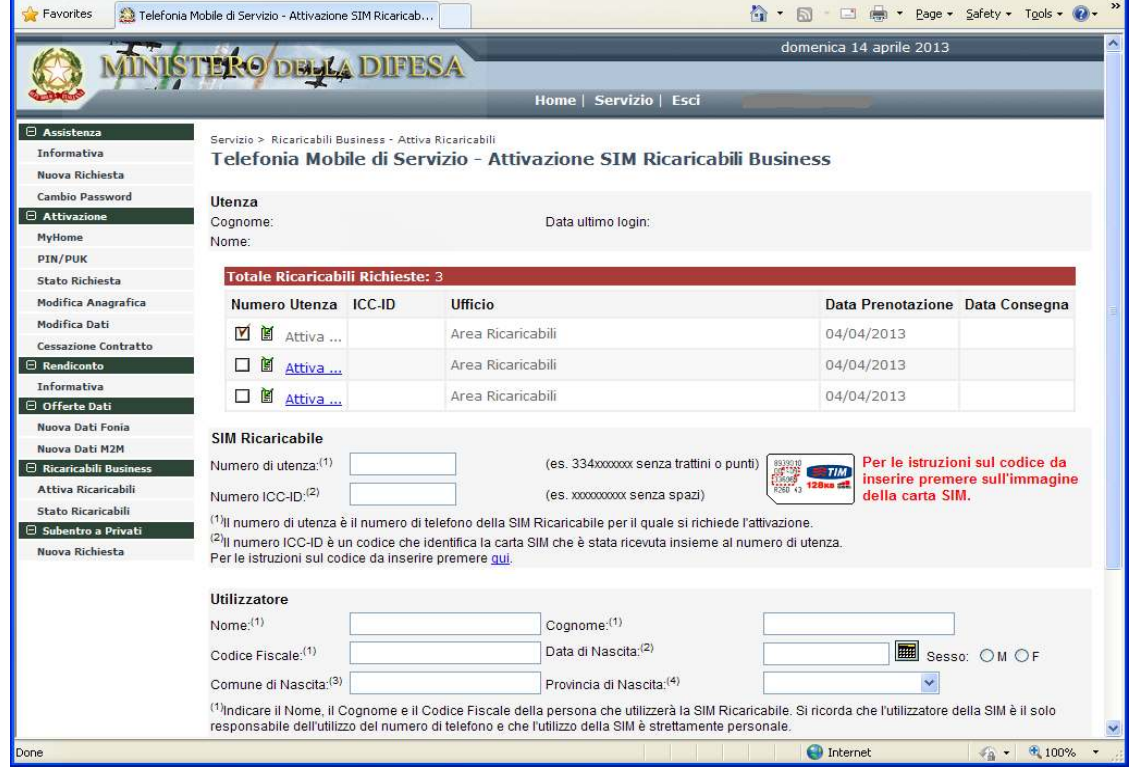

Verifica lo stato della richiesta di attivazione delle utenze ricaricabili sul portale.

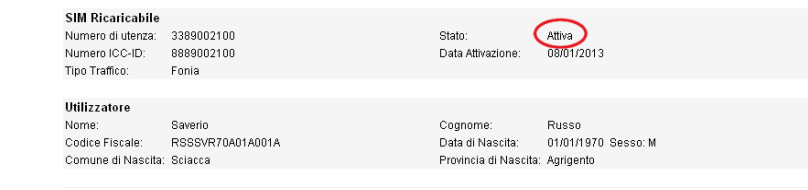

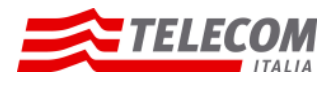

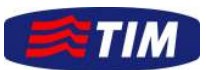

- > Una volta visualizzato lo stato "Attiva", per completare il processo di attivazione, ricorda di ricaricare la Carta SIM ricaricabile e di effettuare una prima telefonata.
- > Sul portale puoi richiedere le opzioni aggiuntive, ad esempio Bundle Dati o Opzioni On line trovi le promozioni in corso! SMS. **Tieniti** aggiornato! https://mobiledifesa.telecomitalia.it

## **INTERNET**

SMART WEB (Mostra...) O SMART WEB.

- $\mathbb{Z}$  1DAY INTERNET E MAIL (Mostra...)
- O 1DAY INTERNET E MAIL.
- $\mathcal{\mathcal{\mathcal{G}}}$  Nessun Bundle Navigazione (Mostra...)

Nessuna Opzione.

### **SMS**

© OPZIONE VALORE SMS 50 (Mostra...)

VALORE SMS 50.

Messun Bundle SMS (Mostra...) O Nessuna Opzione.

#### **ESTERO**

**SINTERNET BASE SENZA CONFINI (Mostra...)** 

O INTERNET BASE SENZA CONFINI.

**■ Nessun Bundle Estero (Mostra...)** 

Nessuna Opzione.

Per confermare la richiesta di cambio profilo premere il bottone "Conferma"<br>Nota: Perterminare la procedura di cambio dei profili della SIM Ricaricabile indicata è necessaria la conferma della richiesta di cambio profilo,

Modifica Conferma